## MMS 이미지 크기 조정 방법

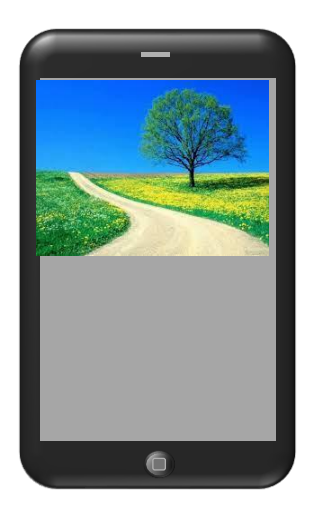

MMS 문자 발송 시 첨부 가능한 이미지의 조건은 아래와 같습니다.

- 1. JPG 형식의 파일만 첨부 가능
- 2. 파일 용량은 300K Bytes 미만
- 3. 이미지의 가로 또는 세로 중 어느 쪽도 1,000 픽셀을 초과 하지 않을 것

이 설명서에서는 이 보다 큰 이미지를 MMS문자 메시지로 보내고자 하는 경우 이미지 크기를 줄이기 위한 방법중의 하나를 설명 드리는 것으로써, 반드시 이 방법으로 조정하여야만 하는 것은 아님을 말씀 드립니다.

㈜넥스티아

본 설명은 ㈜이스트소프트 사의 "알씨" 프로그램을 이용하여 이미지 크기를 조정하는 방법 입니다.

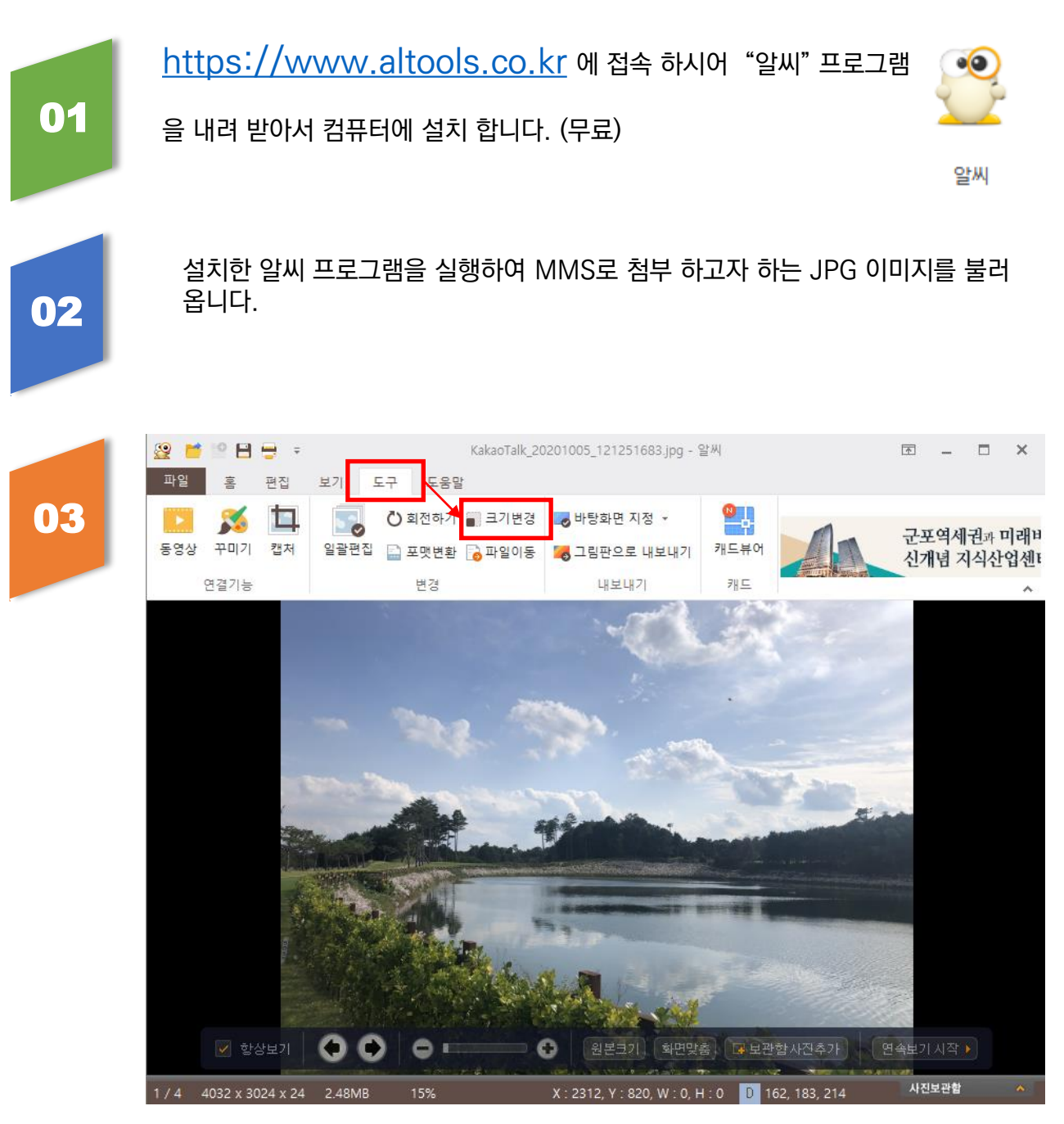

<도구> - <크기 변경> 메뉴를 선택 합니다.

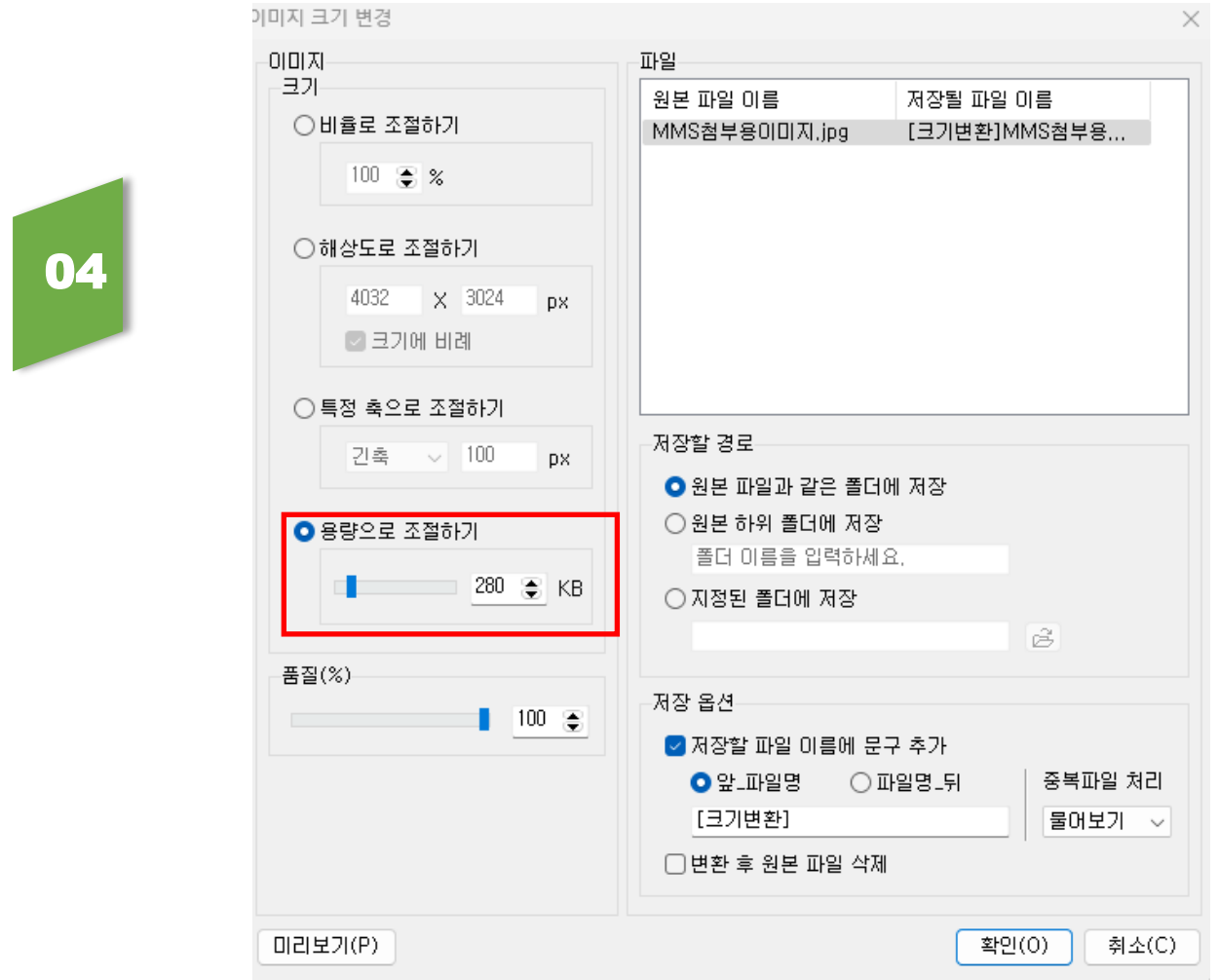

<용량으로 조절하기> 부분에서 이미지 크기를 300 KB 미만으로 줄여서 저장하시면 대부분의 경우 이미지 해상도도 1000 픽셀 미만으로 줄어들게 됩니다.

조정된 이미지 파일은 [크기변환]파일이름.jpg 와 같이 저장 되어지니, 크기 변환된 파일을 MMS 이미지로 첨부 하시면 됩니다.

참고> 만일 용량을 300 K Bytes 미만으로 줄였음에도 가로 또는 세로의 해상도가 1,000 픽셀 이상인 경우에는 다시 한번 이 화면의 "해상도로 조절하기" 에서 1,000 픽셀 미만으로 한번 더 조정 하여 주시기 바랍니다.